" 당신의 꿈은 반드시 이루어집니다 "

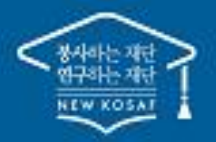

# 2023년 2학기 학점은행제 학습자 학자금대출 모바일 신청 매뉴얼

**시스템 개선 등으로 인하여 일부 내용은 변경될 수 있음**

# 한국장학재단 학자금대출부

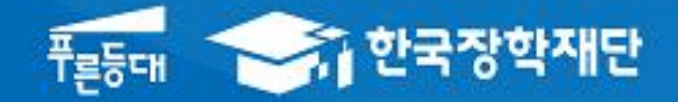

## Ⅰ. 학점은행제 학습자 학자금대출 신청준비

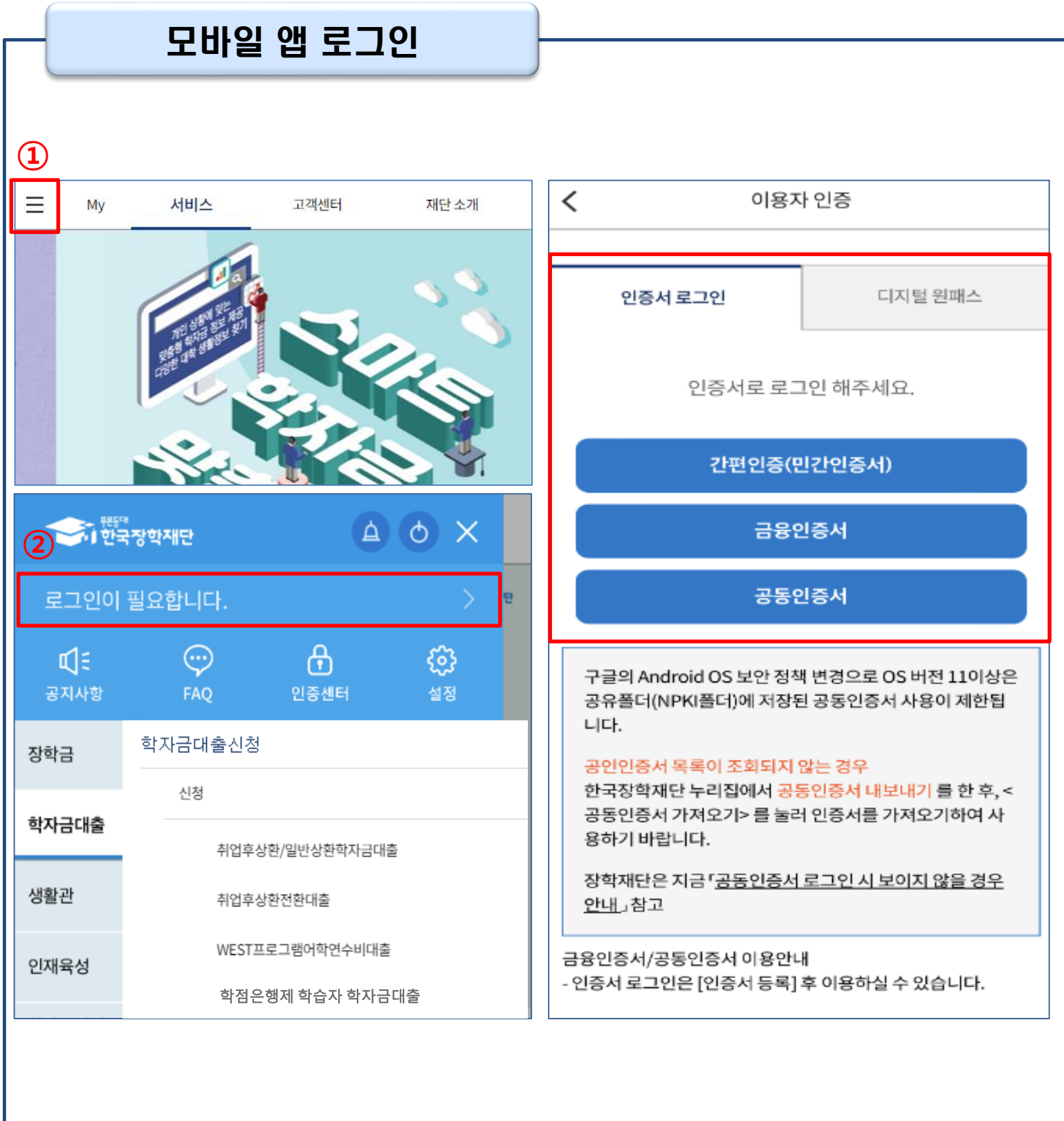

• **한국장학재단 앱 다운로드 후 접속** • **기존회원일 경우 : 로그인** • **신규회원일 경우 : 서비스이용자 등록** • **학자금대출 신청에 앞서 본인 전자서명수단 준비(공동인증서, 간편인증서 등) 필수** Tip

1

## Ⅱ. 학점은행제 학습자 학자금대출 신청

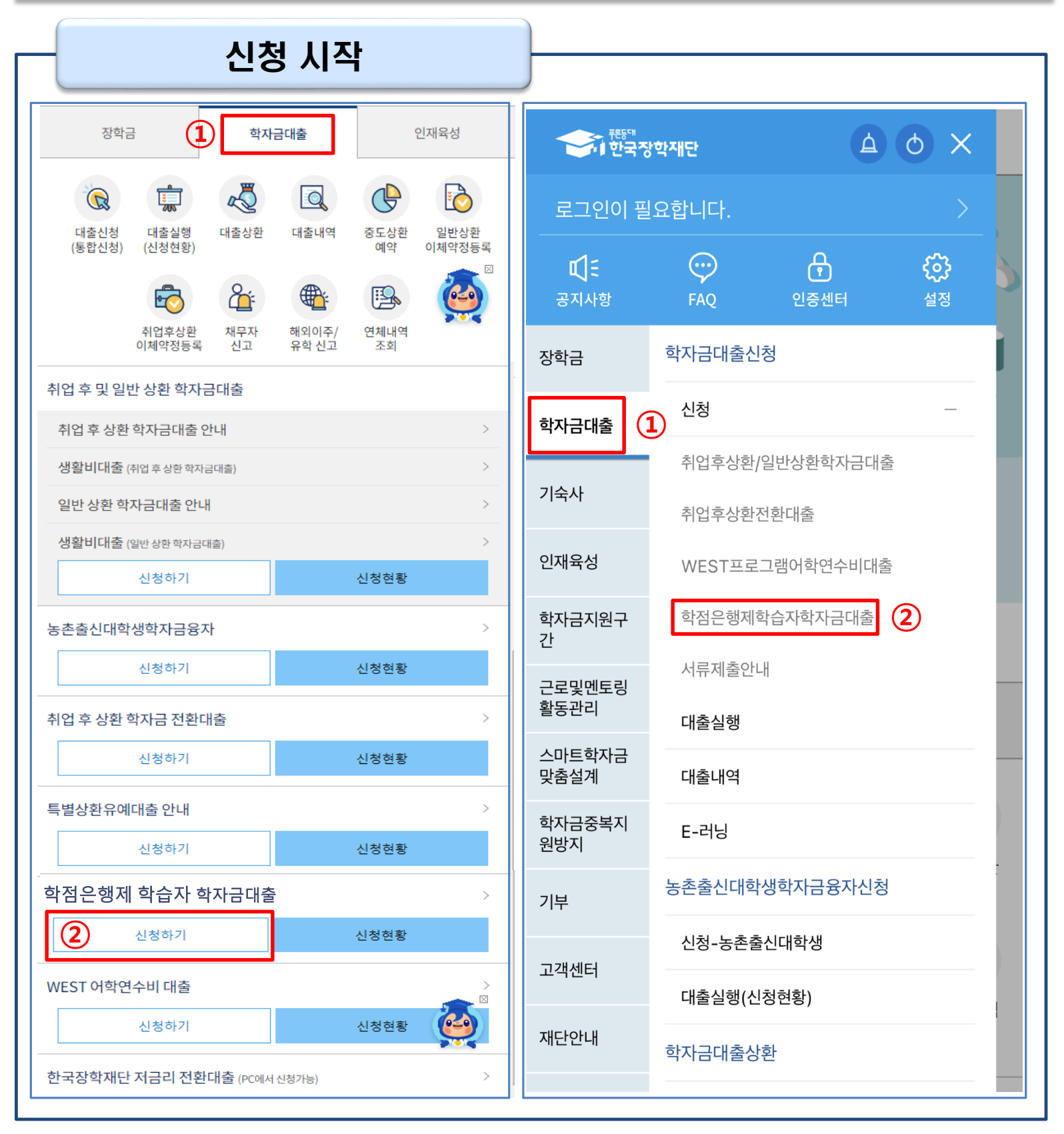

## Ⅱ. 학점은행 학습자 학자금대출 신청

## 신청 시작

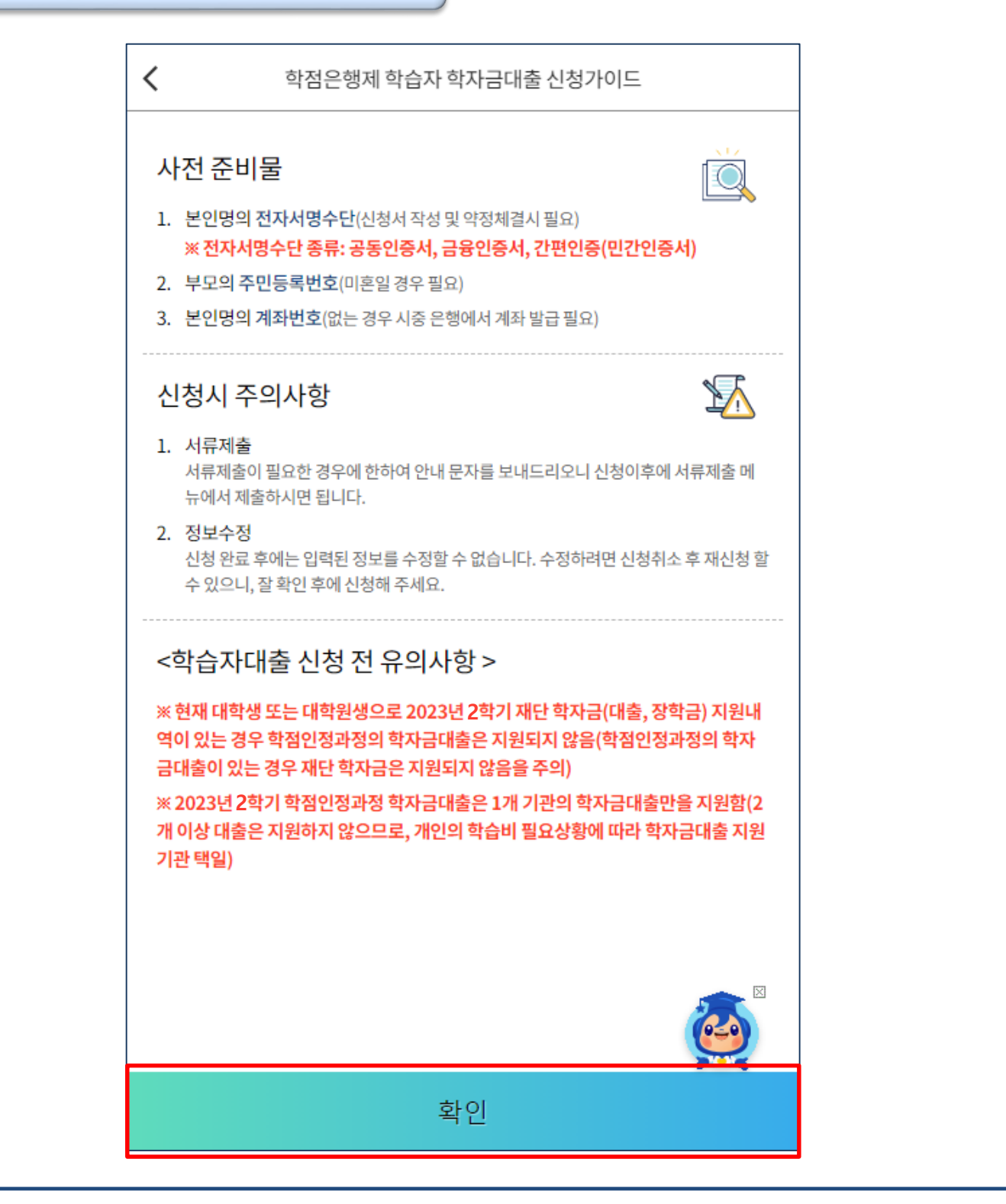

### Tip • **신청 가이드를 꼼꼼히 읽은 뒤 '확인' 클릭**

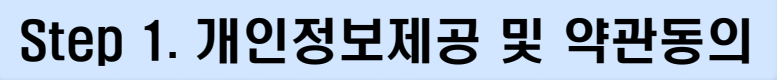

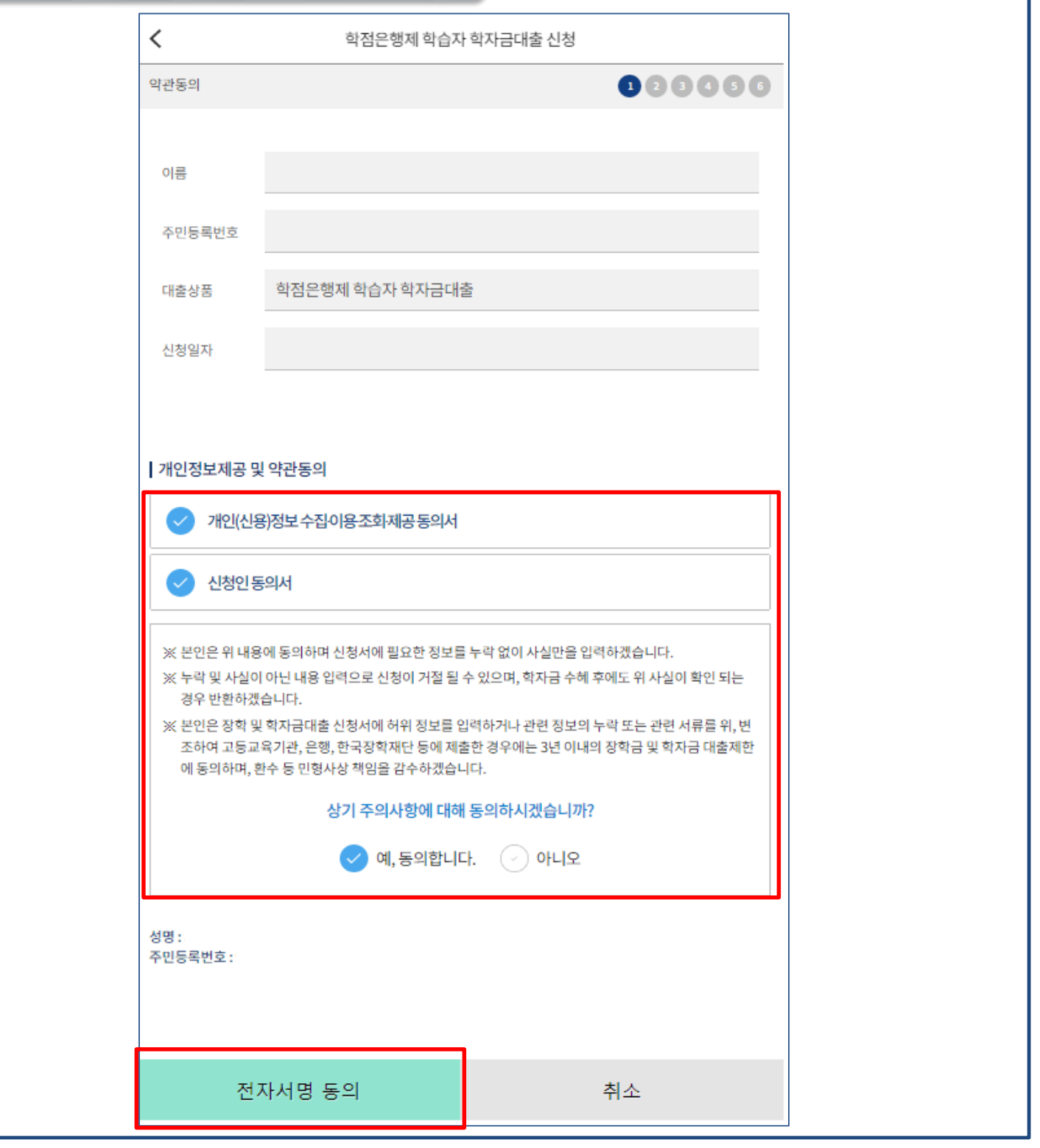

• **[개인(신용)정보의수집· 이용· 제공· 조회동의서]와[신청인동의서]를클릭하여동의서내용확인가능**

- **동의서 내 세부사항 동의 체크 및 하단의 주의사항 숙지 후 마지막 '예, 동의합니다.' 체크** Tip
	- **본인 전자서명을 이용하여 전자서명 동의한 후 다음 단계로 이동**

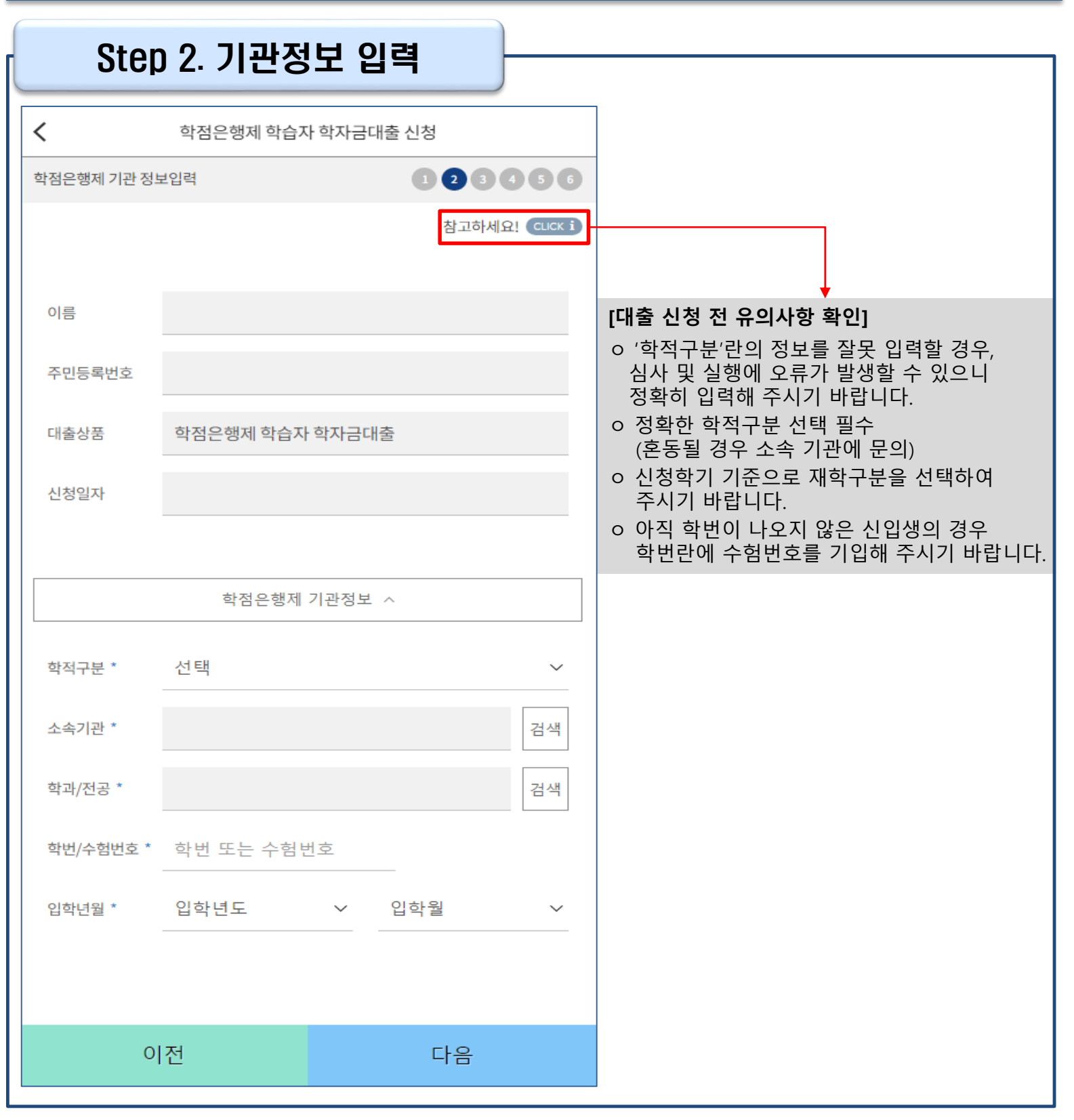

**※ 신청정보를 잘못 입력할 경우, 심사 및 실행에 오류가 발생할 수 있으니 정확히 입력해 주시기 바랍니다.**

### • **기관 정보 입력 시 정확한 정보 입력(학적, 소속기관 등 입력 시 주의)**

Tip

• **기관 정보 입력이 완료되면 '다음' 버튼을 눌러 다음단계로 이동**

#### ※ 고의로 허위정보를 입력할 경우, 학자금 지원에 불이익이 있으니 유의

#### • **장애여부 선택**

Ⅲ. 신청서 작성

Step 3. 개인정보 입력 (1)

#### • **병역사항 : 필 또는 해당 없음, 미필 중 선택 (거치기간 산정에 활용)** Tip

### **(카카오 알림톡 발송 실패 시 LMS 문자로 전환 발송 됨)**

## • **휴대폰번호 입력 : 학자금대출 관련 안내 카카오 알림톡이 발송되기 때문에 정확하게 입력 필요**

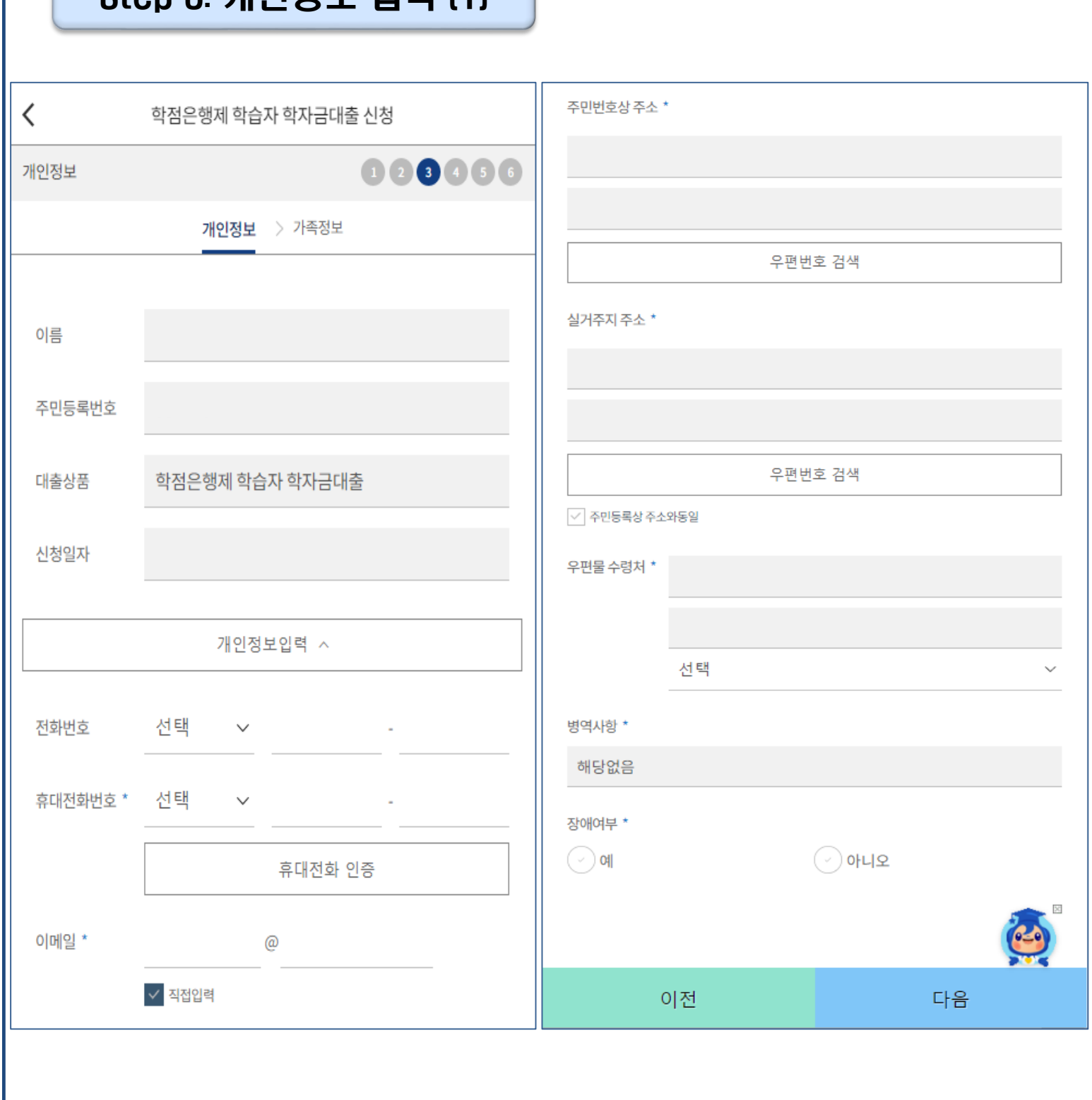

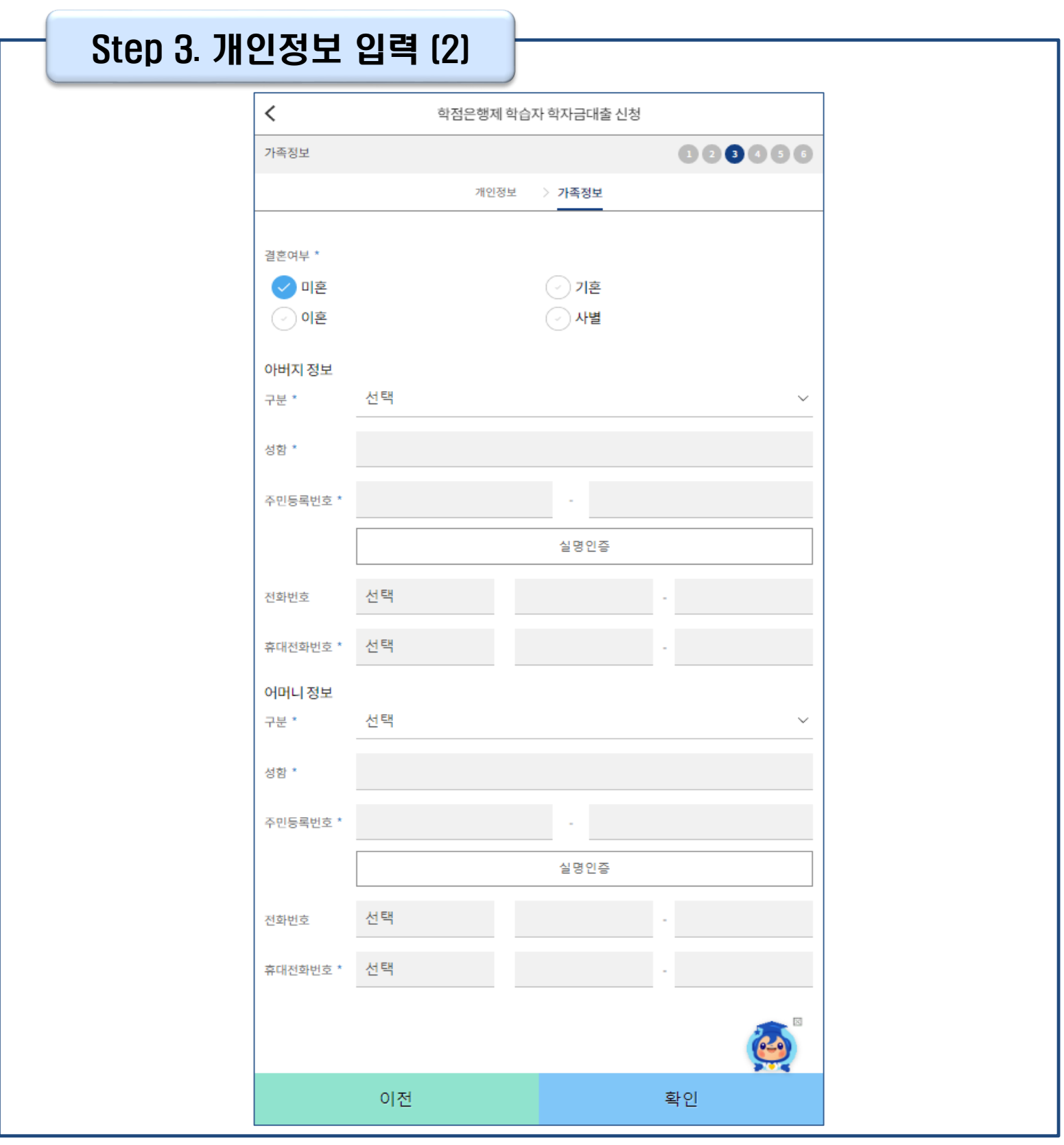

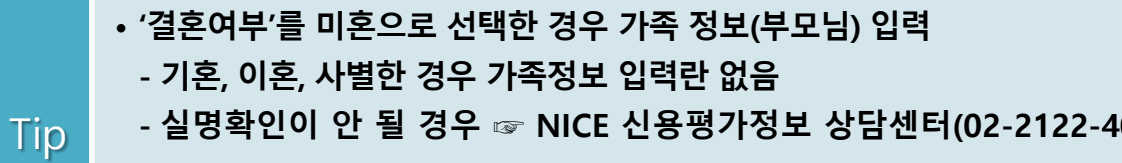

### **- 실명확인이 안 될 경우 ☞ NICE 신용평가정보 상담센터(02-2122-4000) 문의**

• **개인정보 입력이 완료되면 '확인' 버튼을 눌러 다음단계로 이동**

※ 고의로 허위정보를 입력할 경우, 학자금 지원에 불이익이 있으니 유의

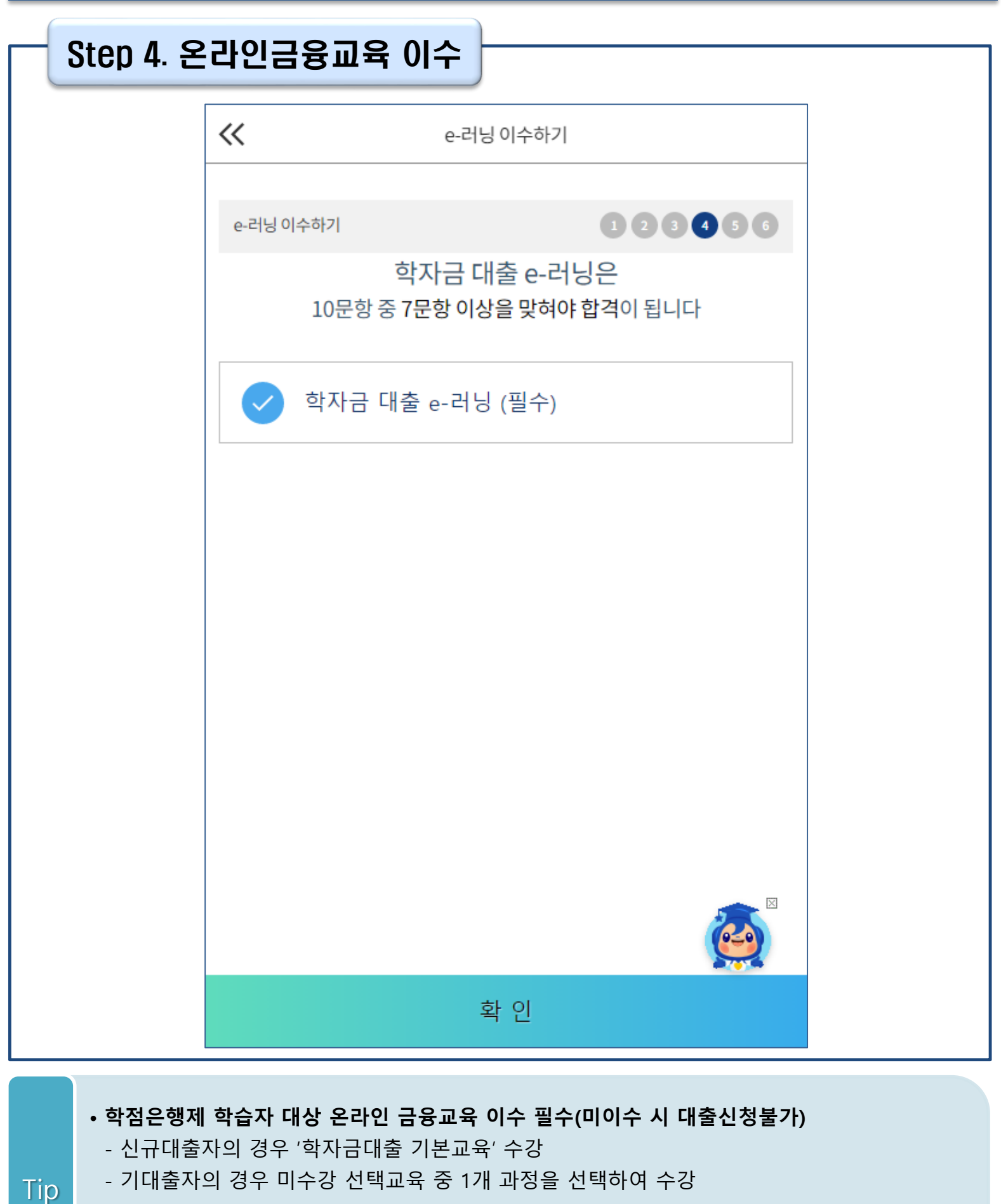

• **온라인 금융교육 동영상 강의 수강 및 진단평가 완료 시 온라인 금융교육 이수완료됨**

• **금융교육 이수 시, 학자금대출 관련 내용을 반드시 숙지**

Tip

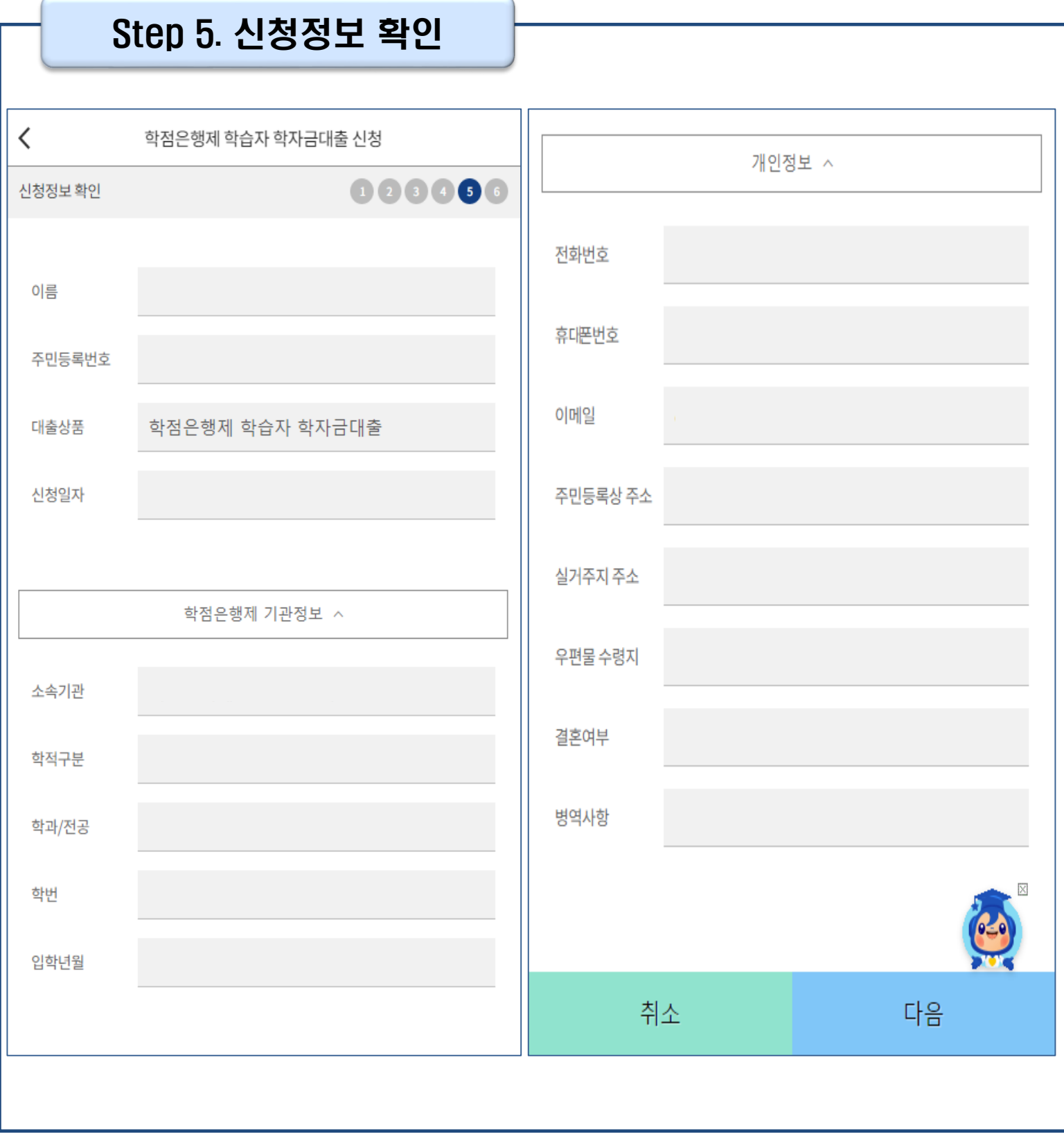

• **신청정보 확인 완료 후, 하단 '다음' 버튼을 클릭하여 전자서명 동의 후 다음 단계로 이동**

• **Step 1~4에서 입력한 신청정보를 최종 확인하는 화면으로 꼼꼼히 체크하기!**

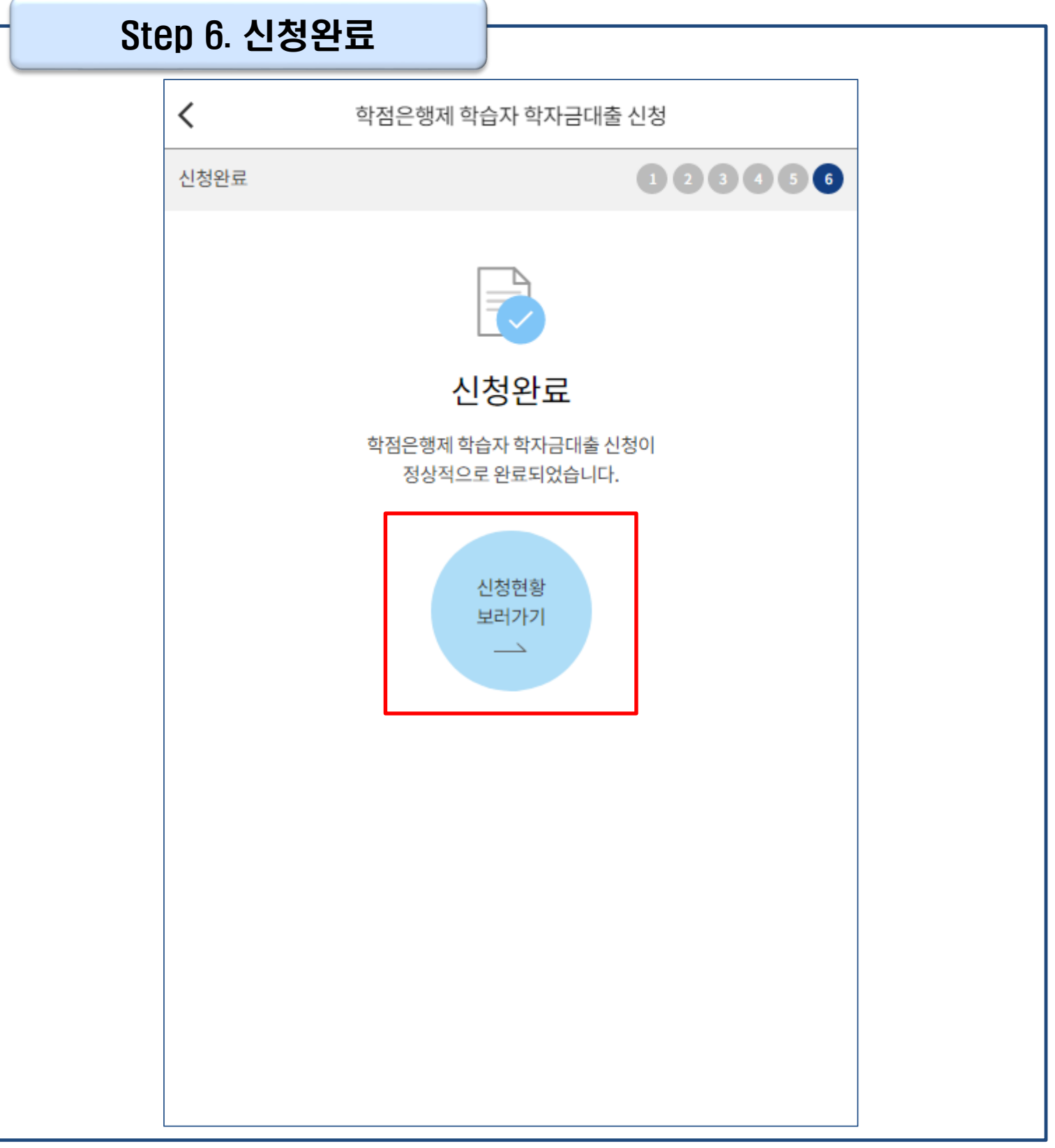

### • **신청서 작성이 정상적으로 완료**

• **'신청현황 보러가기'를 클릭하여 신청결과 확인 가능 (시스템 사용자 많을 시 신청내용 출력에 5~10분 정도 소요될 수 있음)** Tip

## Ⅳ. 학점은행제 학습자 학자금대출 신청확인

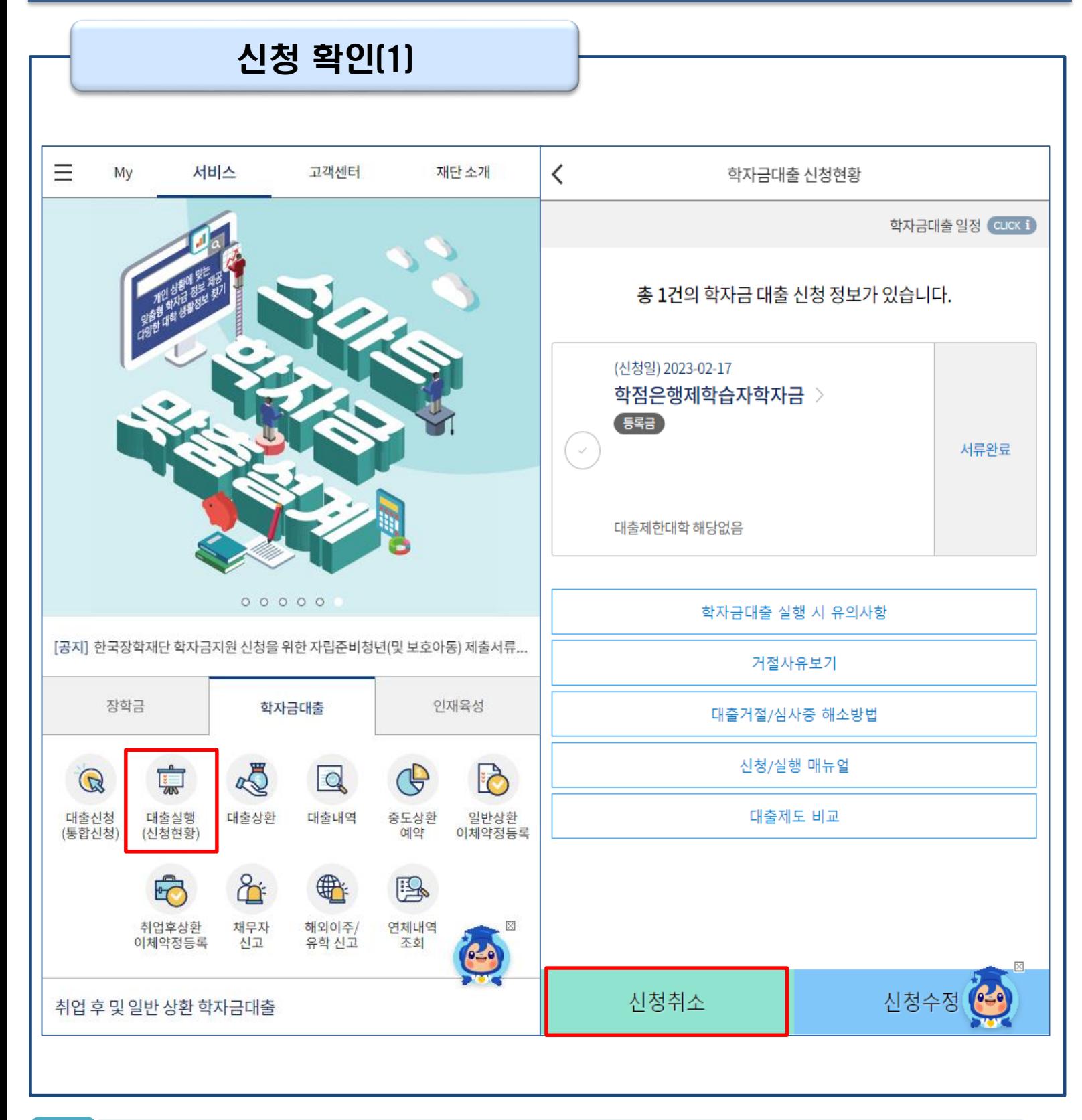

• **학자금대출 탭 '대출실행(신청현황)'에서 신청현황 확인 가능**

Tip

• **'신청취소' 버튼 클릭하여 신청취소 가능 \*학자금대출 실행 후 신청취소 불가**

### **※ '신청수정'은 통합신청 정보를 수정하는 것으로 학점은행제 학습자 학자금대출의 신청정보 는 수정할 수 없습니다.**

**※ 신청정보를 오입력한 경우, 신청취소 후 재신청하기 바랍니다.** (신청정보를 잘못 입력할 경우, 심사 및 실행에 오류가 발생할 수 있으니 정확히 입력해 주시기 바랍니다.)

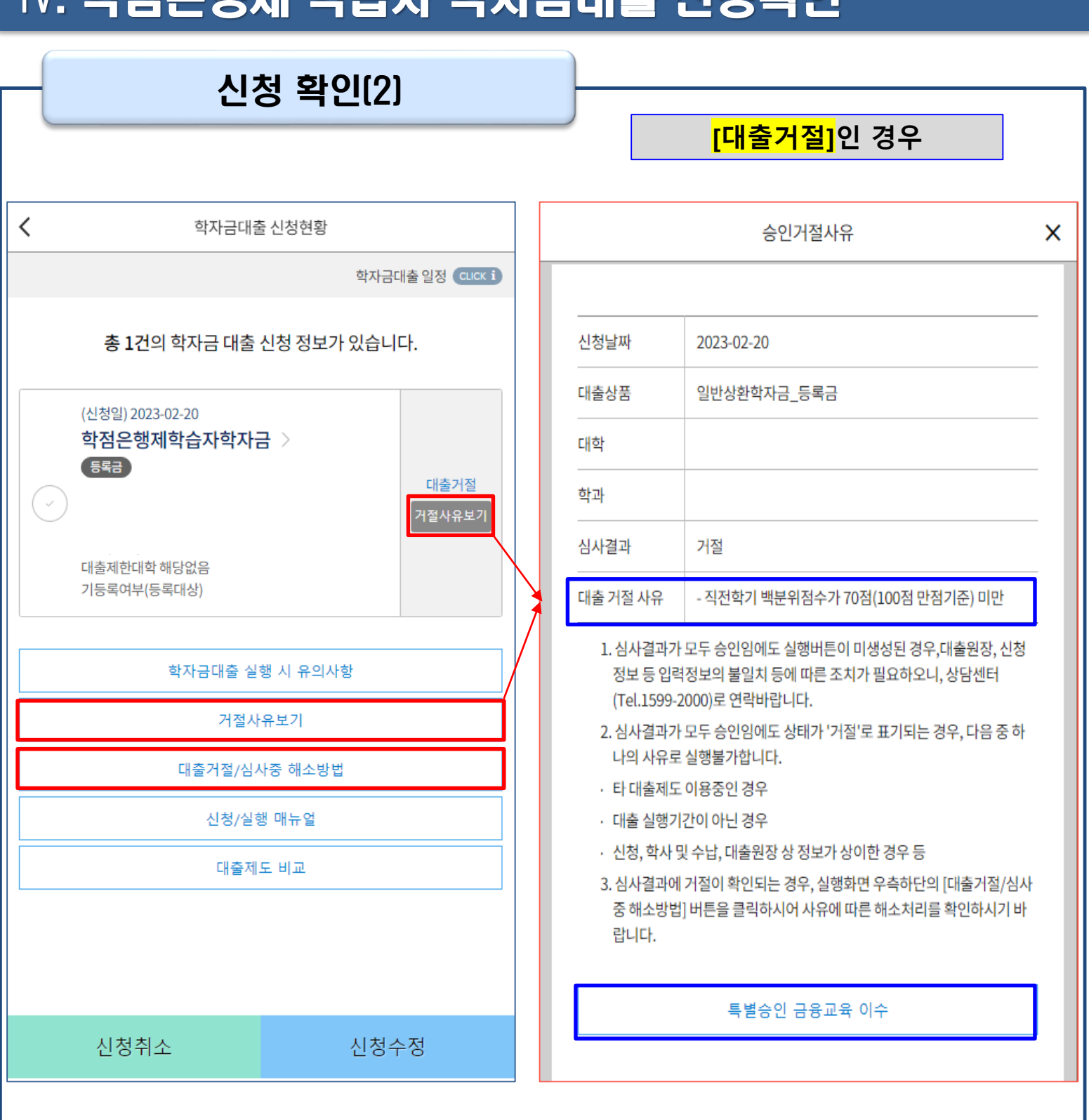

Ⅳ. 학점은행제 학습자 학자금대출 신청확인

• **학자금대출 탭 '대출실행(신청현황)' 클릭하면 신청현황 확인 가능**

Tip

- **'거절사유보기' 버튼 클릭하여 대출 신청 건에 대한 거절사유 확인 가능**
- '직전학기 백분위점수가 70점 미만'인 경우, 하단 특별승인 금융교육 이수 시 대출 승인됨 (이외 대출 거절 사유 없을 시 승인) \*성적특별추천 횟수(최대 2회) 중 1회 차감
- '기등록(자비로 등록금 납부완료)'인 경우, 기관 담당자에게 기등록 특별추천 요청
- **기타 거절 사유인 경우, '대출거절/심사중 해소방법'을 통해 학자금대출 거절 해소 방법 확인**

12

### **2023년 3월에 입학한 신입생입니다. 2023-2학기에도 '신입생'으로 신청하면 되나요?**

• **아닙니다**. 직전학기에 평가인정 학습과정을 이수하였다면 재학생에 해당합니다. 신입생으로 신청하실 경우, 심사가 지연될 수 있습니다. (정확한 학적은 소속 기관에 문의) 만약 신입생으로 잘못 신청하셨다면, '대출실행(신청현황)' 페이지에서 신청취소 후 재신청하 기 바랍니다.

### **제출해야 할 서류가 있나요?**

• 학점은행제 학습자 학자금대출 신청시 제출해야 할 별도의 서류는 **존재하지 않습니다.** ※ 단, 신청인이 작성한 대출 신청정보(장애인 정보)와 행정정보 공동이용 시스템 상 정보가 다를 경우 추가 서류 제출 필요

### **학자금대출을 신청하고, 승인 되면 저절로 등록금(학습비) 지급되나요?**

• **아닙니다.** 학자금대출이 승인되면 재단 홈페이지 학자금대출 실행(신청현황) 화면에서 **[등록금실행]** 버튼을 클릭하시어 대출 약정을 체결하셔야 대출금 지급이 완료됩니다. 따라서 본인의 심사결과를 반드시 확인 바랍니다. (승인 시 심사결과 메시지 발송)

### **대출금은 어디로 지급되나요?**

• 대출금은 **기관계좌**로 지급됩니다. ※ 단, 기등록 대출의 경우 학생 개인계좌로 등록금(학습비) 지급

**※ 자세한 내용은 한국장학재단 상담센터(1599-2000) 또는 [재단 홈페이지([www.kosaf.go.kr](http://www.kosaf.go.kr/)) > 고객센터 > 자주묻는질문(FAQ)]를 통해 확인 가능합니다**.